## **[Etapy](https://pomoc.comarch.pl/optima/pl/2023_5/index.php/dokumentacja/etapy/)**

Okno zawiera listę Etapów realizacji zdefiniowanych przez użytkownika, które są wykorzystywane na formularzu kontaktu/ zadania. Na liście znajdują się kolumny *Kod* oraz *Opis***.**

Lista obsługiwana jest przez standardowe przyciski:

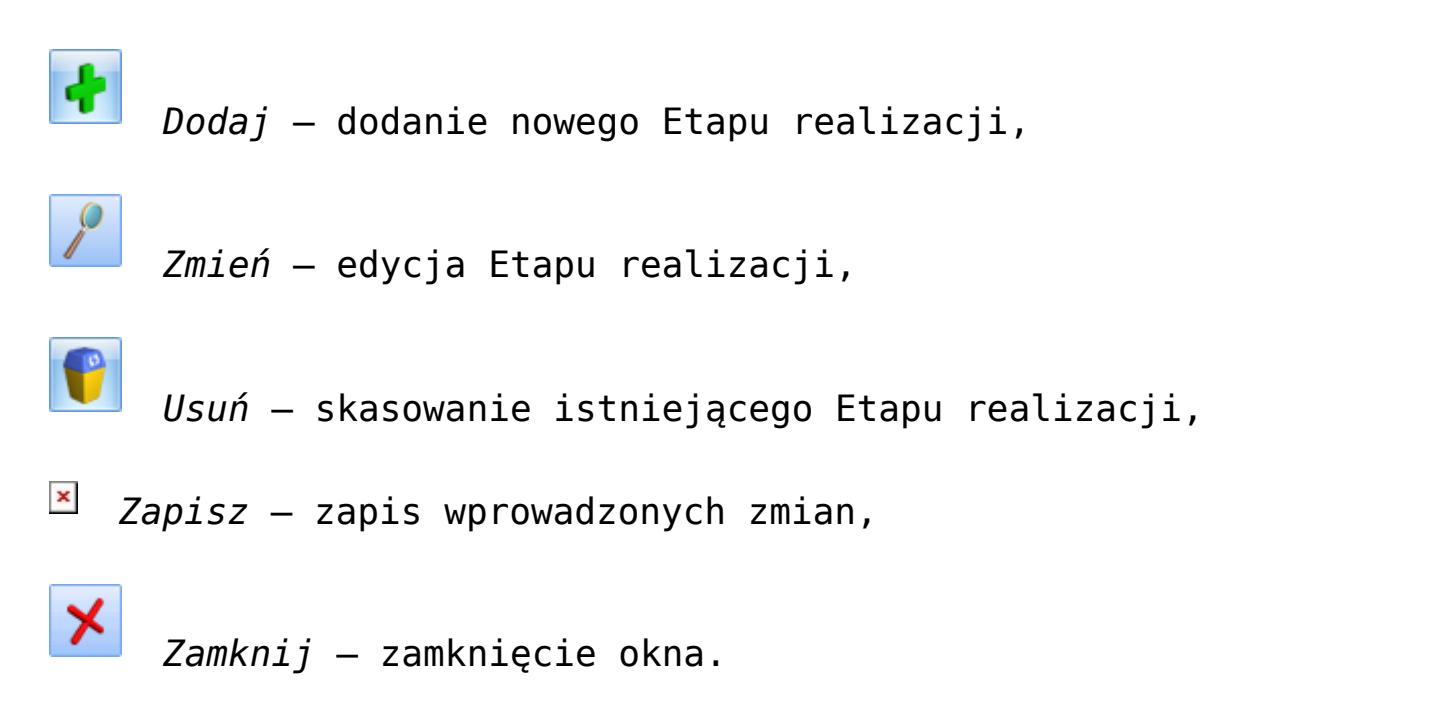

Zdefiniowane etapy można przesuwać w górę  $\Box$  i w dół Kolejność etapów będzie tak samo wyświetlana po rozwinięciu listy etapów na formularzu kontaktu/ zadania.

## Uwaga

Jeśli zdefiniowany etap użyty jest na jakimś kontakcie/ zadaniu, to nie będzie możliwości usunięcia go z listy etapów w konfiguracji.